## **Exporting Class Rosters to a Spreadsheet**

Class rosters can be exported into a spreadsheet from Banner XE Faculty Grade Entry. *Grade rosters are available for exporting when grading is opened at the end of the term.* 

- ➢ Go to <u>http://cyberbear.umt.edu/</u>
- > Enter your UM Netid name and password, and then sign in.
- Cyberbear main page > Proceed to main menu > select Cyberbear for Faculty and Advisors > Click through Ferpa Warning > Click Faculty Grade Entry from menu
- The Final Grades tab with only your courses that are open for grading will be displayed.

|                   |              |               |   |          |         |                            |   |                                     | *  | 9     | A Fa | ulty |
|-------------------|--------------|---------------|---|----------|---------|----------------------------|---|-------------------------------------|----|-------|------|------|
| culty Grade Entry |              |               |   |          |         |                            |   |                                     |    |       |      |      |
| My Courses        |              |               |   |          |         | (II)                       |   | Search                              |    |       | Q    | ] •  |
| Grading Status    | \$<br>Rolled | \$<br>Subject | ¢ | Course 🗘 | Section | \$<br>Title                | ¢ | Term                                | \$ | CRN   |      | ^    |
| Not Started       | Not Started  | DANC - Dance  |   | 100A     | 01      | Intro to Modern<br>Dance   |   | 201730 -<br>Spring<br>Semester 2017 |    | 30319 |      |      |
| Not Started       | Not Started  | DANC - Dance  |   | 300      | 01      | Contemporary<br>Modern III |   | 201730 -<br>Spring<br>Semester 2017 |    | 30634 |      |      |
| Not Started       | Not Started  | DANC - Dance  |   | 400      | 01      | Contemporary<br>Modern IV  |   | 201730 -<br>Spring<br>Semester 2017 |    | 31138 |      |      |
| Not Started       | Not Started  | DANC - Dance  |   | 315      | 01      | Jazz III                   |   | 201730 -<br>Spring<br>Semester 2017 |    | 31961 |      |      |

Select the course by clicking on one of the columns. (You can also use the search box and enter a CRN)

| ::                  |             |           |            |               |    |             |    |        |               |                  |                             | *        | ٩         | A Facul   | lty   |
|---------------------|-------------|-----------|------------|---------------|----|-------------|----|--------|---------------|------------------|-----------------------------|----------|-----------|-----------|-------|
| Faculty Grade Entry |             |           |            |               |    |             |    |        |               |                  |                             |          |           |           |       |
| My Courses          |             |           |            |               |    |             |    |        |               |                  | Search                      |          |           | ۹. ا      |       |
| Not Started         | Not Started |           | DANC - Dan | ce            |    | 300         | 01 |        | Conte<br>Mode | mporary<br>m III | 201730<br>Spring<br>Semeste |          | 30634     | · · · · · | · · · |
| Records Found: 6    |             |           |            |               |    |             |    |        |               | K                |                             | 1 of 1 > | ) N Per   | Page 10 * | ן     |
| Enter Grades        |             |           |            |               | •  | • •         |    |        |               |                  | Search                      |          |           | ٩,        |       |
| Full Name           | \$          | ID        | \$         | Midterm Grade | \$ | Final Grade | \$ | Rolled | C Last        | Attend D         | ate                         | ≎ Ho     | urs Atten | ded 🗧     | 2     |
| Student, I          |             | 990123464 |            |               |    |             | ~  |        |               |                  |                             |          |           |           |       |
| Student, J          |             | 990123465 |            |               |    |             | ~  |        |               |                  |                             | 0.       | 0         |           |       |
| Student, K          |             | 990123466 |            |               |    |             | ~  |        |               |                  |                             |          |           |           |       |

To export a class roster from Banner XE Faculty Grade Entry:

Select the Export Template option from the Tools menu on the top right of screen.

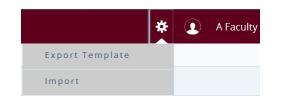

Select the export file type as Excel (.xls or .xlsx) then click the Export button.

| port Template            | Cancel |
|--------------------------|--------|
| Export files as          |        |
| Excel spreadsheet(.xls)  |        |
| Excel spreadsheet(.xlsx) |        |

Open the file in Excel. The default file name uses the term code, subject, course number, section number, and "Template".

| ou w | vant to ope      | en or s | ave 2017   | 30_Dance                         | _300_0                | )1_Templa    | te.xlsx     | (3.89 KB) fr | om <b>stagin</b>        | g.ssb.u           | mt.edu?                   |                         | C        | pen S          | ave 🖣     | Cancel             |
|------|------------------|---------|------------|----------------------------------|-----------------------|--------------|-------------|--------------|-------------------------|-------------------|---------------------------|-------------------------|----------|----------------|-----------|--------------------|
| X    | 🚽 🗳 - (°         |         |            |                                  |                       |              |             | 10.000       |                         | 2                 | 201730_Dance_300_         | 01_Template - Micros    | oft Exce | I              |           |                    |
| Pas  | - Copy '         |         | Calibri    | - Layout Fr<br>- 11<br>I - III - | ormulas<br>• A<br>• A |              | <b>_</b> »~ |              | o Text<br>je & Center * | General<br>\$ • % | · · · · · · · · · · · · · | Conditional Format      | Norm     |                | ulation   | Good<br>Check Cell |
|      | Clipboard<br>D15 |         | -<br>- (e  | Font<br>fx                       |                       | G.           | Ali         | gnment       | G                       | N                 | umber 🕞                   | Formatting * as Table * |          | Styles         |           |                    |
|      | А                | В       | С          | D                                | E                     | F            | G           | н            | 1                       |                   | J                         | к                       |          | L              |           | м                  |
| 1    | Term Code        | CRN     | Full Name  | Student ID                       | Rolled                | Confidential | Course      | Final Grade  | Last Attend             | ed Date           | Hours Attended            | Incomplete Final        | Grade    | Extension Date | Extension | n Date Constraints |
| 2    | 201730           | 30634   | Student, I | 990123464                        | No                    | No           | Dance       |              |                         |                   |                           |                         |          |                | Any date  | allowed            |
| 3    | 201730           | 30634   | Student, J | 990123465                        | No                    | No           | Dance       |              |                         |                   |                           |                         |          |                | Any date  | allowed            |
| 4    | 201730           | 30634   | Student, K | 990123466                        | No                    | No           | Dance       |              |                         |                   |                           |                         |          |                | Any date  | allowed            |
|      |                  |         |            | 990123467                        |                       | No           | Dance       |              |                         |                   |                           |                         |          |                | Any date  | allowed            |
|      |                  |         |            | 990123468                        |                       | No           | Dance       | W            |                         |                   |                           |                         |          |                | Any date  | allowed            |
|      | -                |         |            | 990123469                        |                       | No           | Dance       |              |                         |                   |                           |                         |          |                | Any date  |                    |
| 8    | 201730           | 30634   | Student D  | 990123470                        | No                    | No           | Dance       |              |                         |                   |                           |                         |          |                | Any date  | allowed            |

Review the data. The file is read-only. You can use Save As and rename the file to edit. DO NOT change the student ID.